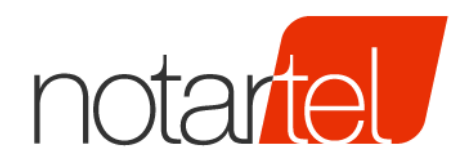

CONSIGLIO **NAZIONALE DEL NOTARIATO** 

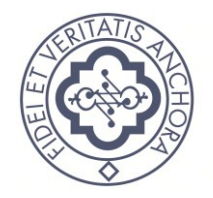

# **SERVIZIO TRASMISSIONE ASSEGNI DIGITALI PER LA LEVATA DEL PROTESTO**

*Documento di collaudo*

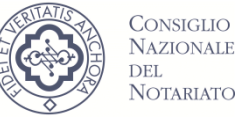

Versione: 2.0

Data: 29/01/2018

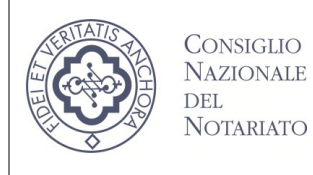

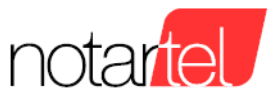

# **INDICE**

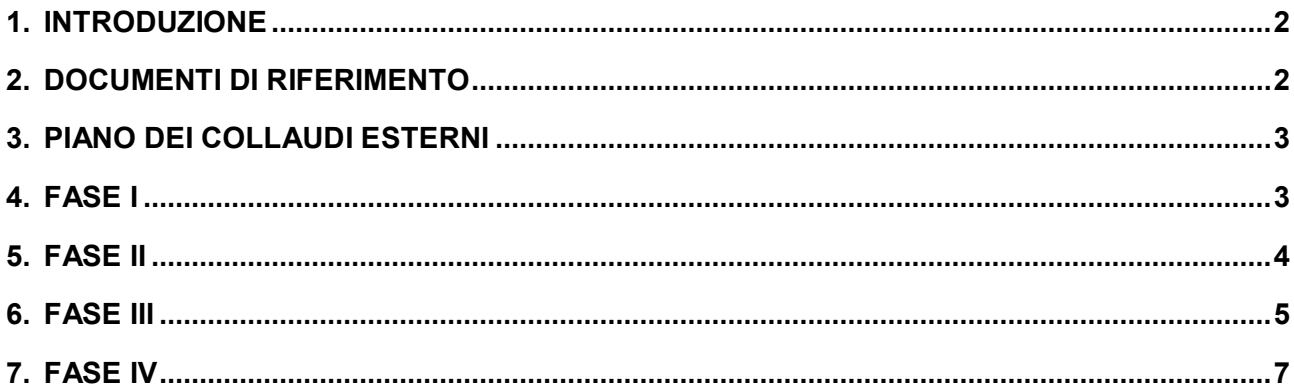

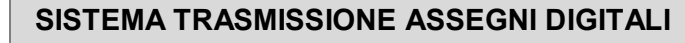

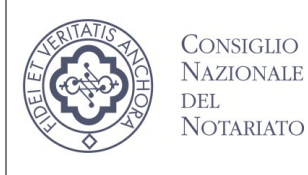

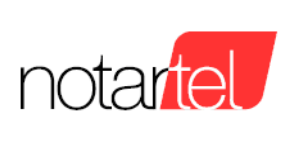

# **1. INTRODUZIONE**

Il presente documento ha l'obiettivo di riepilogare le funzionalità della piattaforma STAD e le modalità di interazione con essa ai fini dell'esecuzione dei collaudi esterni con le Banche Commerciali aderenti al servizio.

# **2. DOCUMENTI DI RIFERIMENTO**

Si riepiloga di seguito la documentazione di interesse alla quale si farà riferimento nella altre sezioni del presente documento.

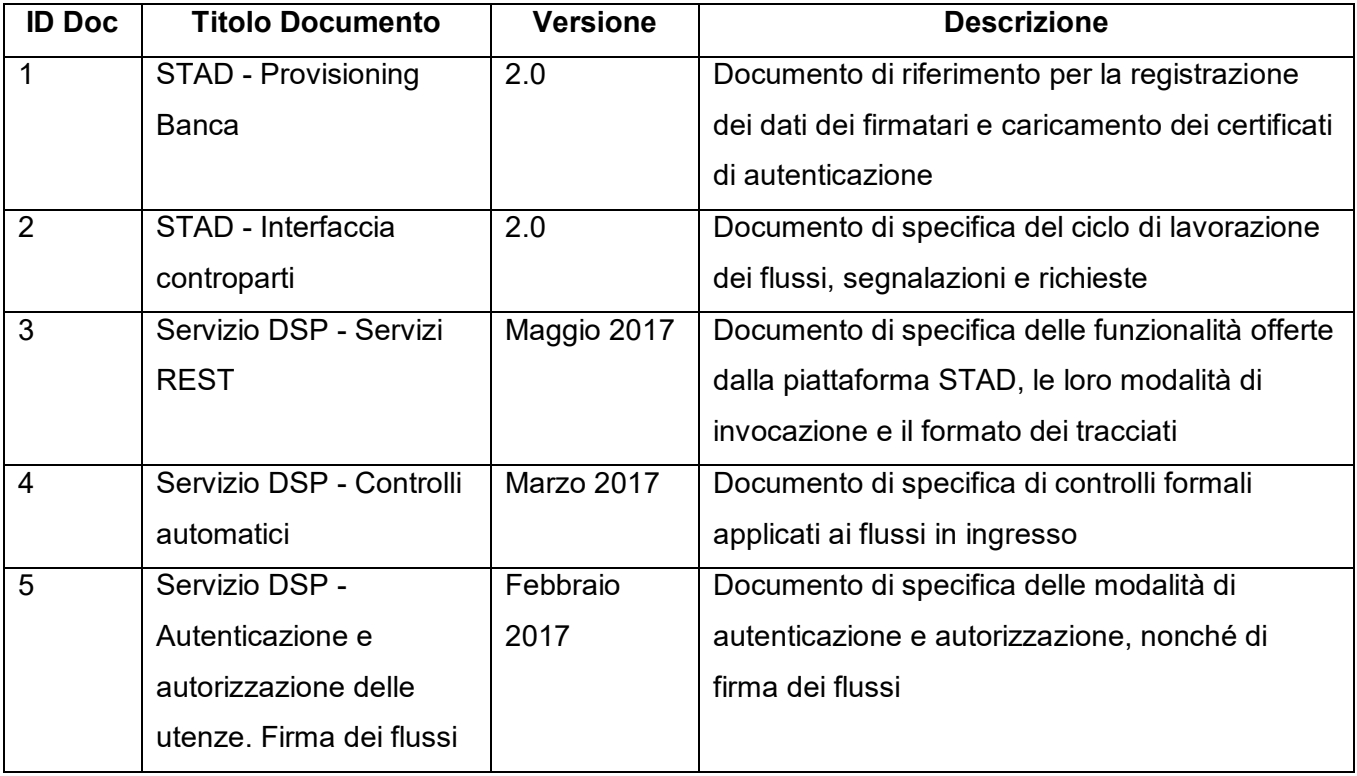

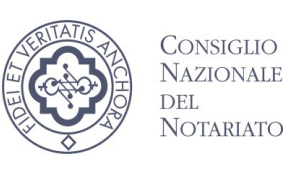

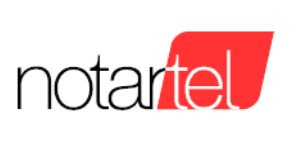

# **3. PIANO DEI COLLAUDI ESTERNI**

I collaudi esterni con le Banche Commerciali si suddividono in 3 fasi:

- FASE I: Procedura di registrazione
- FASE II: Procedura di invio flussi
- FASE III: Procedura di interrogazione dello stato di lavorazione dei flussi, segnalazioni, richieste e download degli esiti
- FASE IV: Procedura per modificare e cancellare le segnalazioni e per comunicare una segnalazione di pagamento tardivo

Nei capitoli seguenti le operazioni previste per ciascuna fase.

#### **4. FASE I**

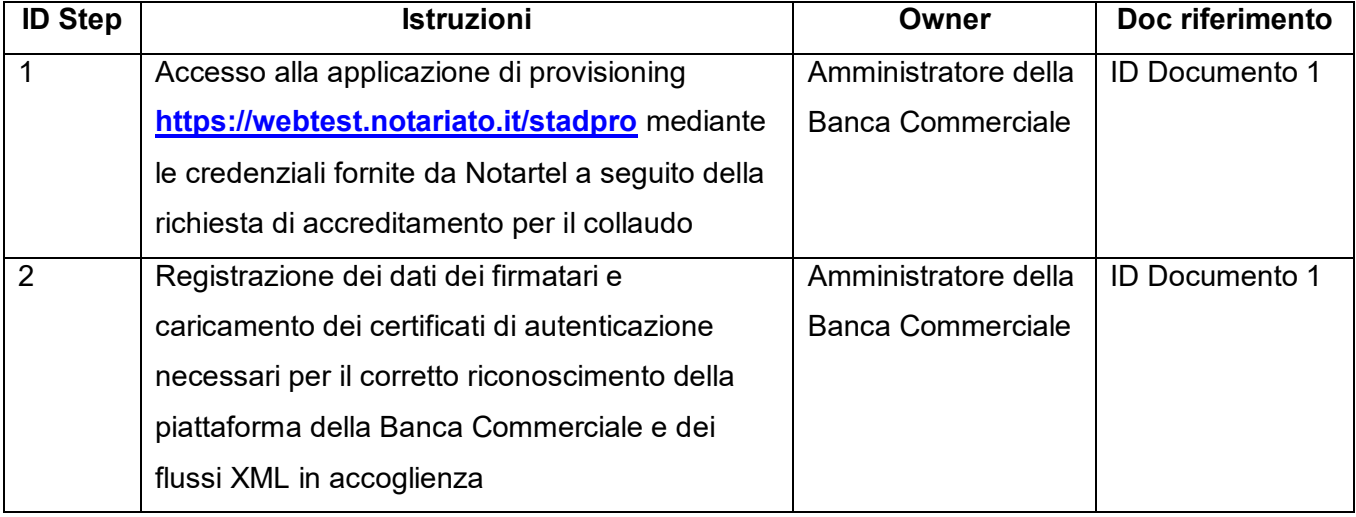

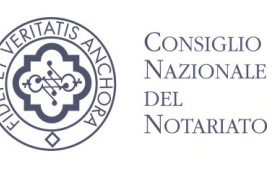

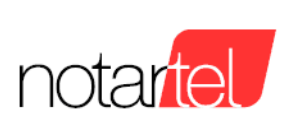

#### **5. FASE II**

ATTENZIONE: la piattaforma della Banca Commerciale deve utilizzare il certificato di autenticazione, caricato al momento della registrazione eseguita nella FASE I, per tutte le comunicazioni destinate alla piattaforma STAD.

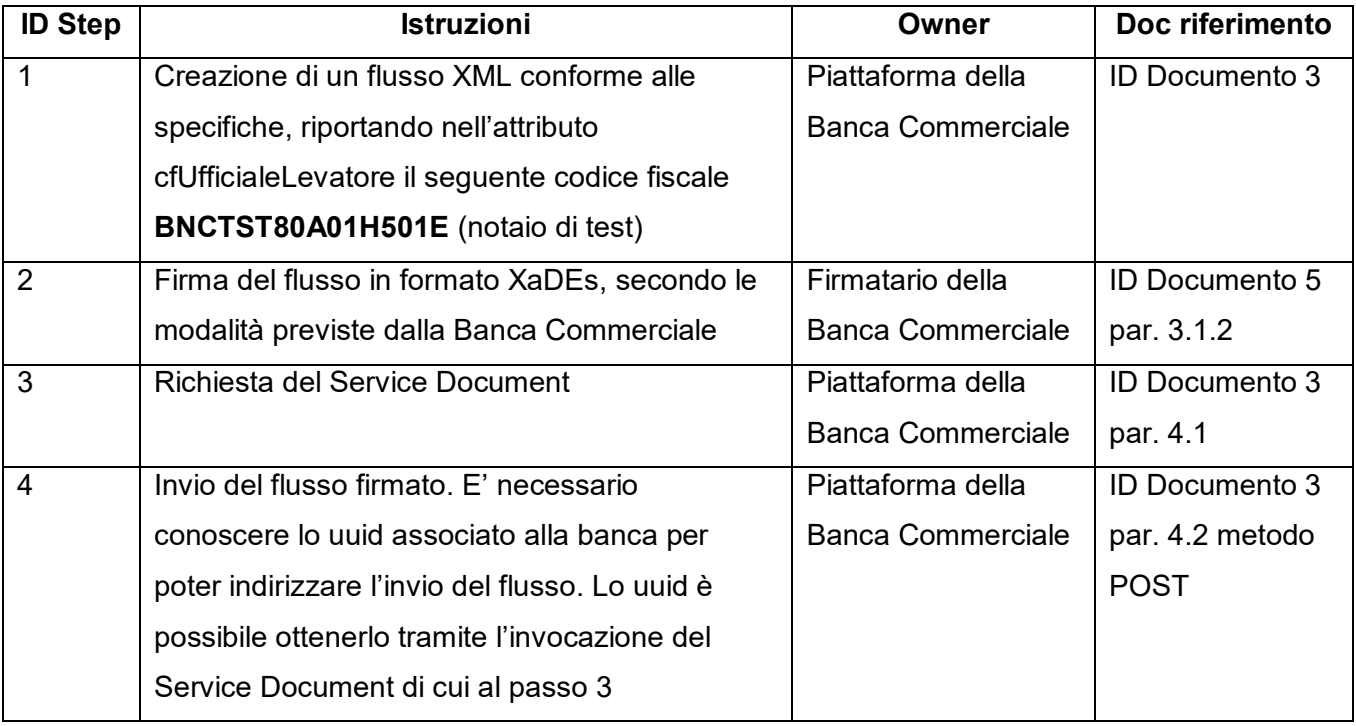

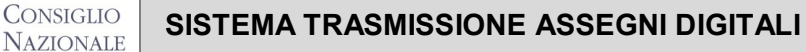

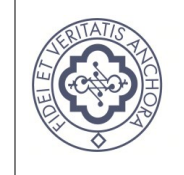

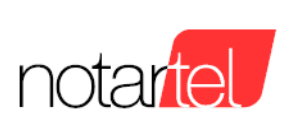

#### **6. FASE III**

DEL **NOTARIATO** 

ATTENZIONE: la piattaforma della Banca Commerciale deve utilizzare il certificato di autenticazione, caricato al momento della registrazione eseguita nella FASE I, per tutte le comunicazioni destinate alla piattaforma STAD.

Per richiedere la lavorazione di una richiesta occorre contattare il servizio di HELP DESK di Notartel **[helpdesk@notariato.it](mailto:helpdesk@notariato.it)** comunicando gli estremi della richiesta (ad esempio i dati identificativi dell'assegno: ABI, CAB e NUMERO) in modo da permetterne l'identificazione.

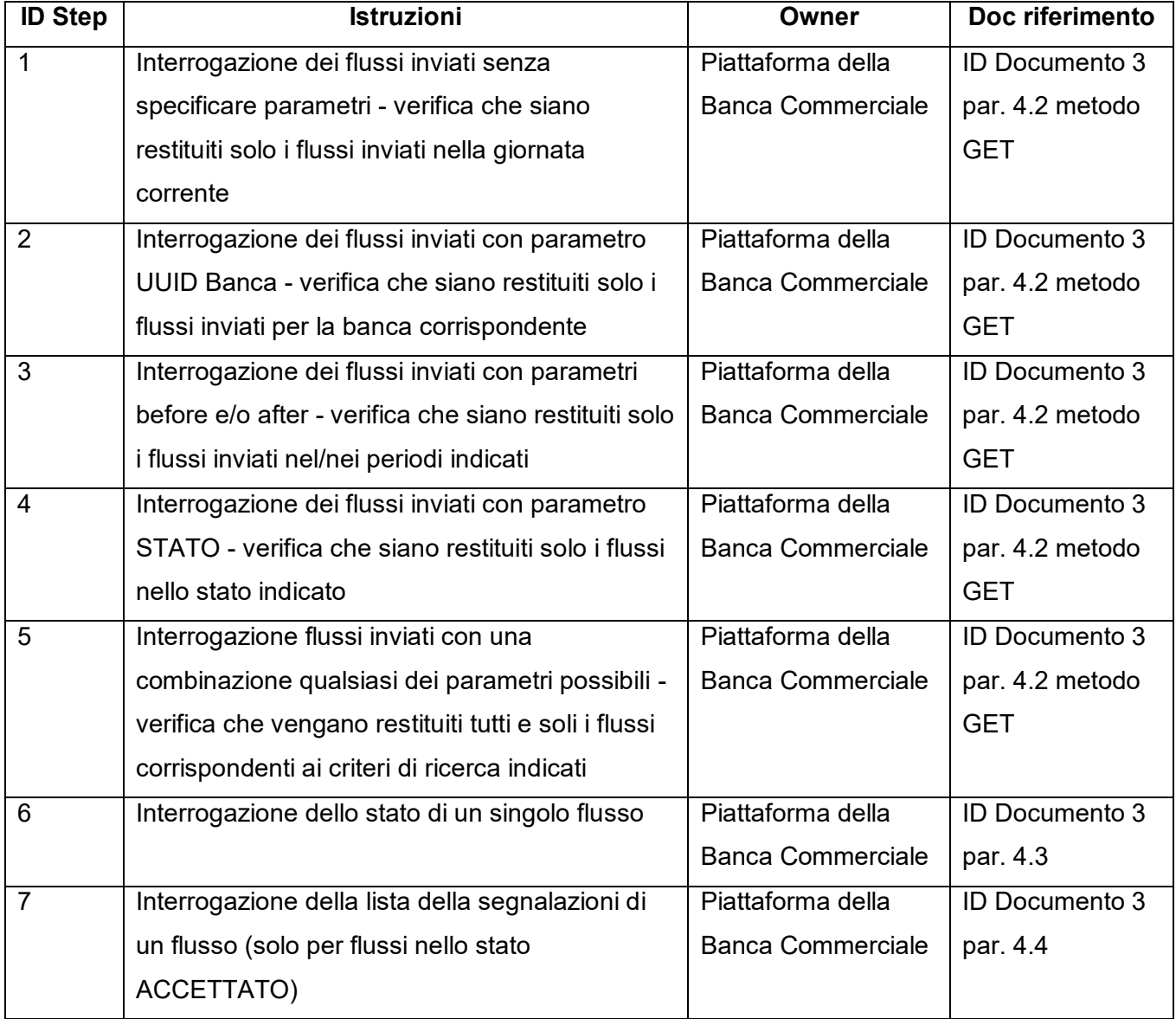

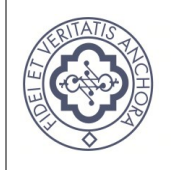

#### **SISTEMA TRASMISSIONE ASSEGNI DIGITALI**

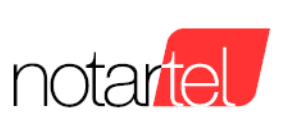

#### **Documento di collaudo**

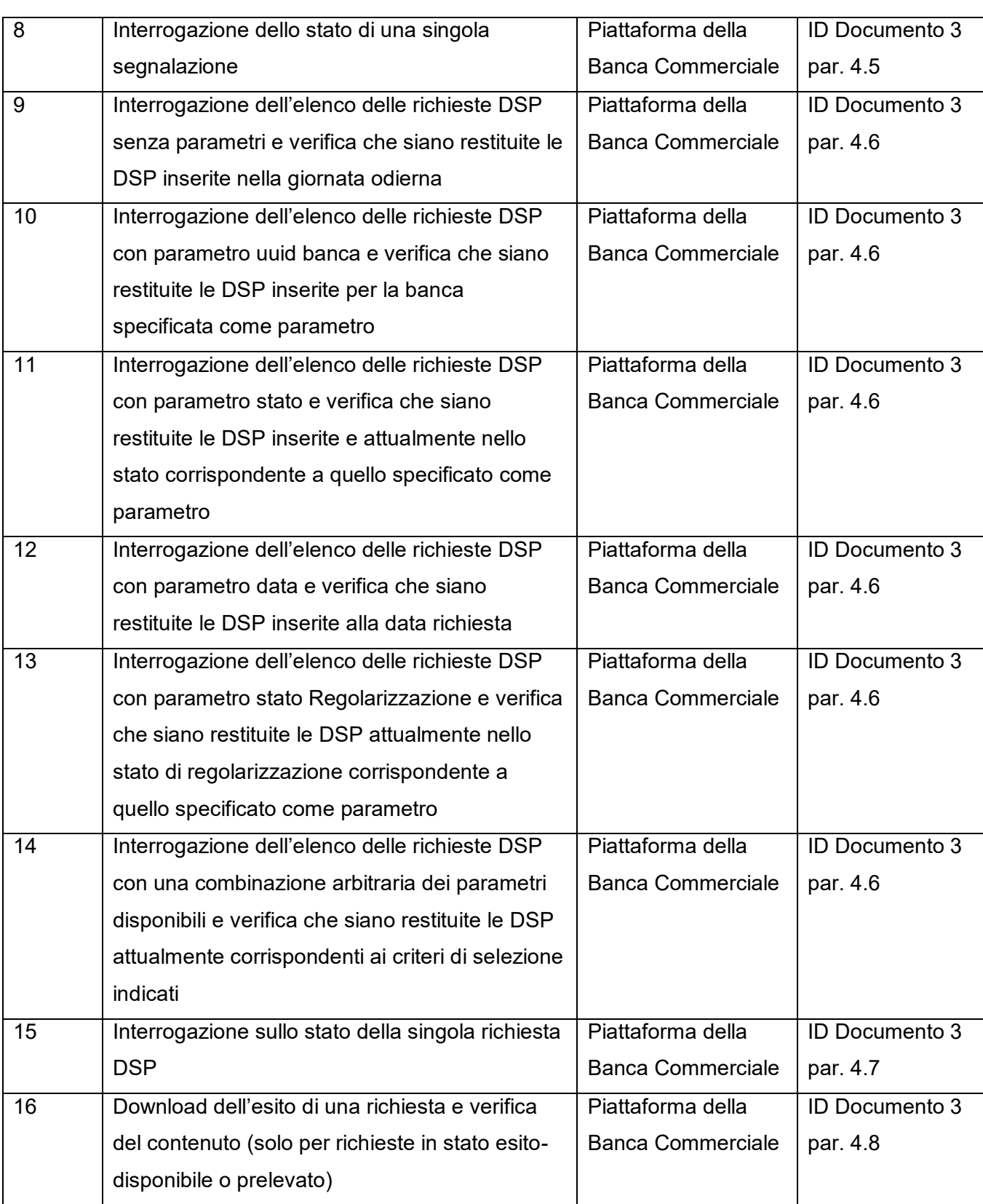

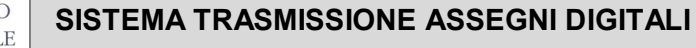

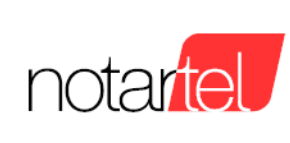

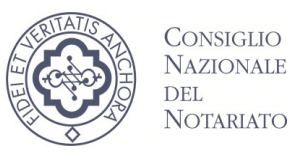

#### **7. FASE IV**

ATTENZIONE: la piattaforma della Banca Commerciale deve utilizzare il certificato di autenticazione, caricato al momento della registrazione eseguita nella FASE I, per tutte le comunicazioni destinate alla piattaforma STAD.

Per richiedere la lavorazione di una richiesta occorre contattare il servizio di HELP DESK di Notartel **[helpdesk@notariato.it](mailto:helpdesk@notariato.it)** comunicando gli estremi della richiesta (ad esempio i dati identificativi dell'assegno: ABI, CAB e NUMERO) in modo da permetterne l'identificazione.

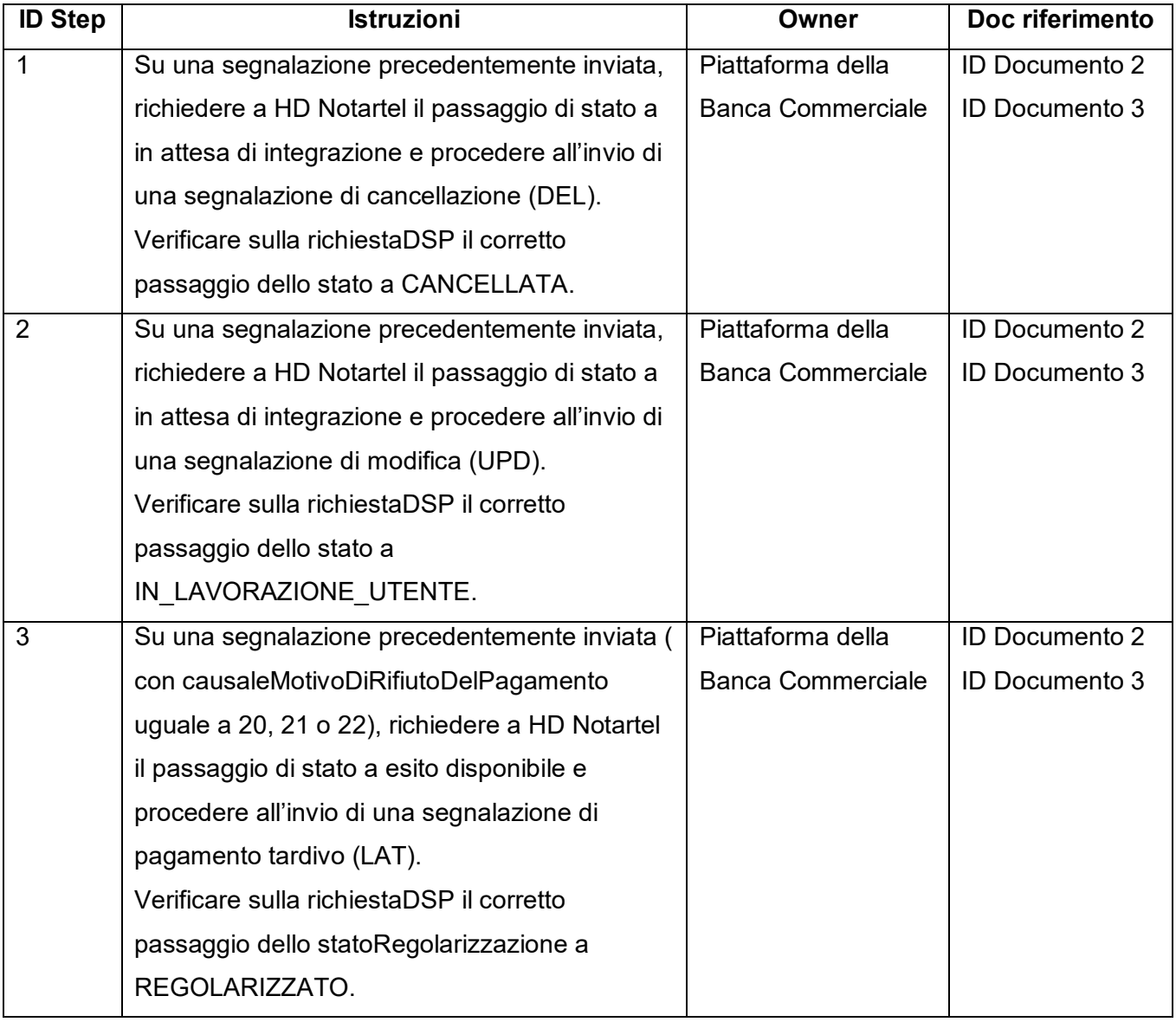